# Intelligent Robot User Guide

Scan QR codes or access <a href="http://gurobot.net">http://gurobot.net</a>
to download the GuRobot APP

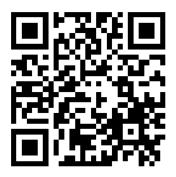

# 1. User Registration

Click "sign up now" button to create a new account.

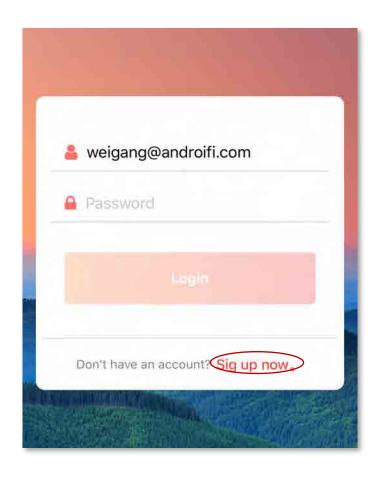

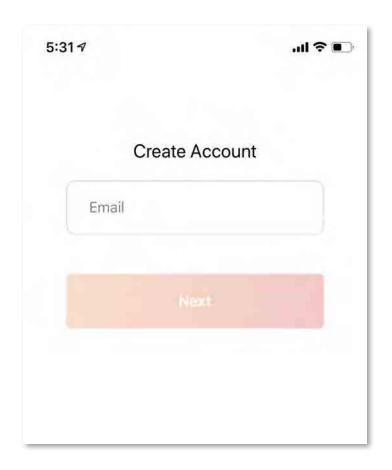

## 2. Configure wireless connection for Device

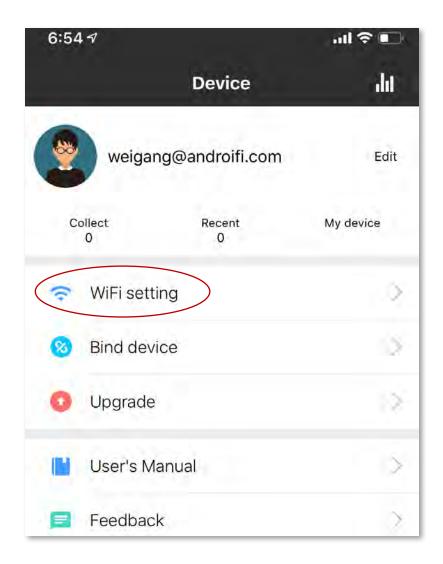

1) Device -> WiFi setting

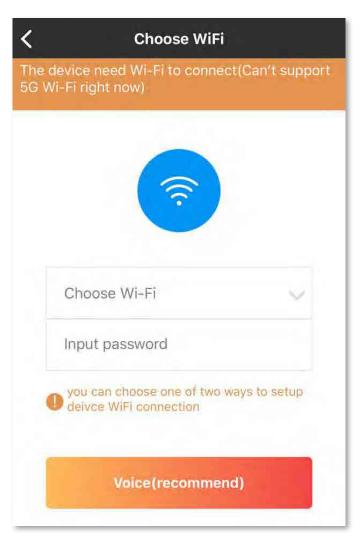

2) Select your Wi-Fi network and enter the network password

# 2. Configure wireless connection for Device– 2 ways to setup device WiFi connection

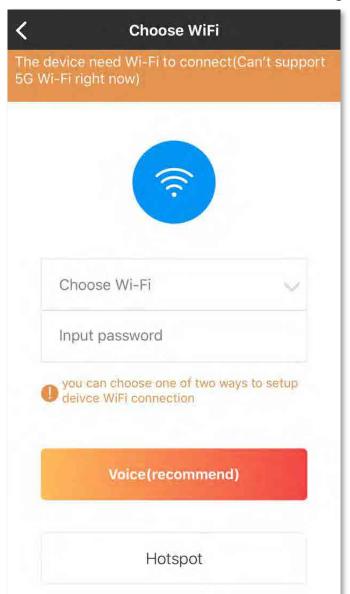

The device provides two ways to setup deivce WiFi connection, you can choose one of them.

"voice" is recommend.

## 2. Configure wireless connection for Device

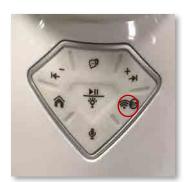

- 1) Press and hold the network configuration button for 2 seconds, you will hear "the configuration mode is turned on..."
- 2) On app click the conntinue button. The APP will play voice. Turn up the volume of mobile phone and close device

# - voice Configuration

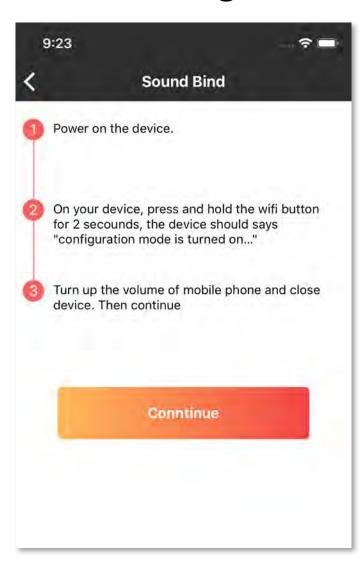

# 2. Configure wireless connection for Device– voice Configuration

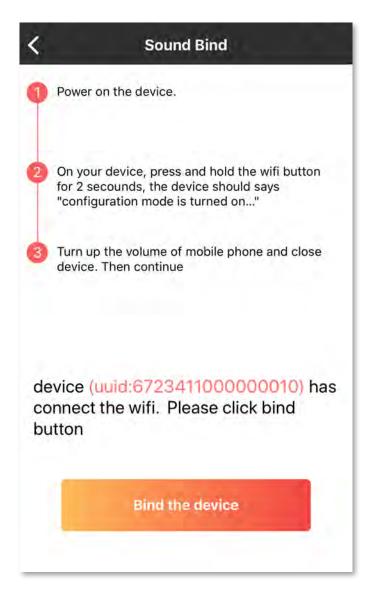

- 3.) waiting for less than one mintue, the device should success connecting to WiFi.
- 4.) click the bind button

#### 2. Configure wireless connection for Device

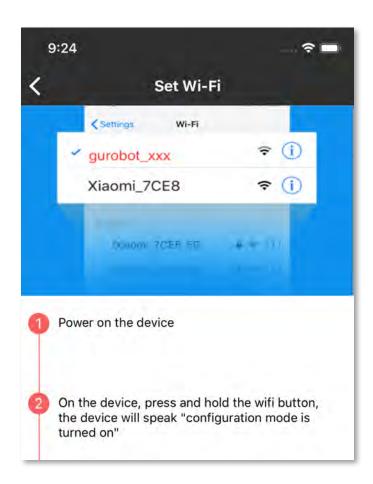

- 1) Go to "Setting" on your mobile phone,
  Tap on "Wifi" then connect to the network
  named GuRobot xxx
- Return to the GuRobot app after you have connected to the network.

hotspot Configuration

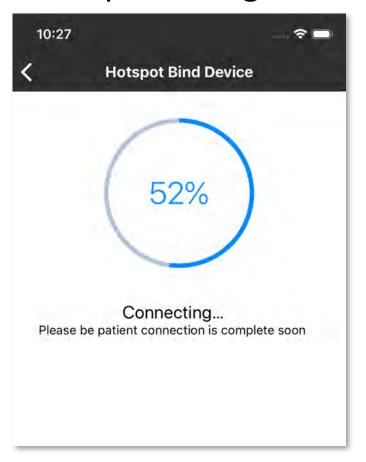

3) Waiting for few seconds. The device should success connecting the WiFi.

#### 3. Bind the robot

When you configure wireless connection for device. The device has been bind. You need not bind it again. If you wan to bind a new device, you should unbind the device first.

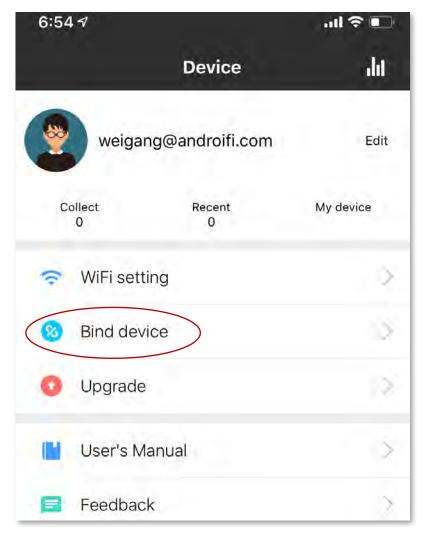

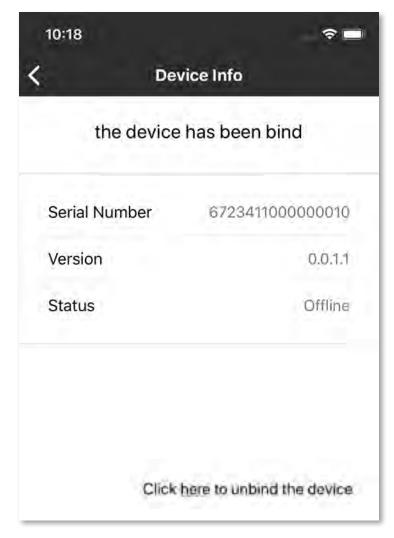

#### 3. Bind the robot

If you haven't bind any device. You can bind the device

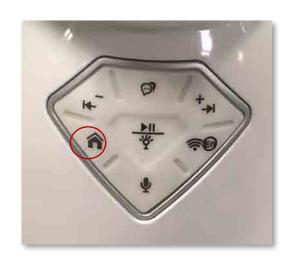

1) On your device, press and hold the directory button for 2 secound. the device should play a number.

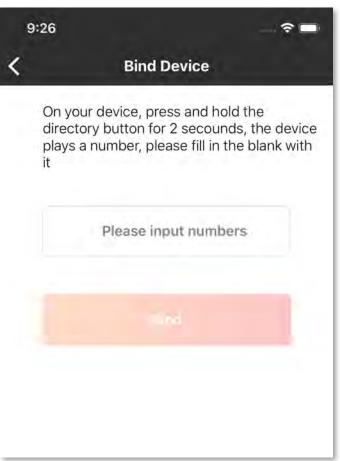

2) Enter the numbers you hear from robot, and press the Bind button.

## 4. Play audio using APP

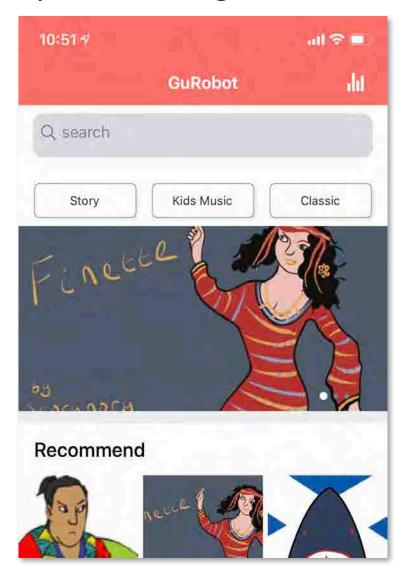

1) Enter Audio and choose on album

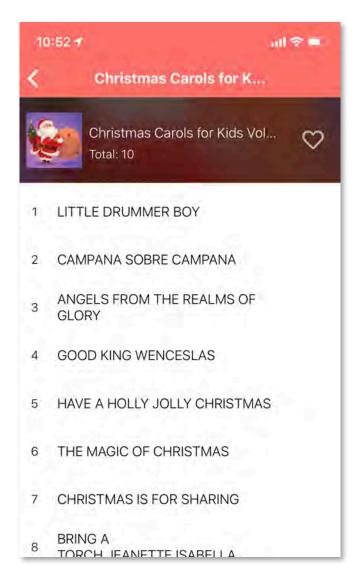

2) Choose the music or story to play, The robot should play the music.

#### 5. Voice Mail

#### send the voice to robot

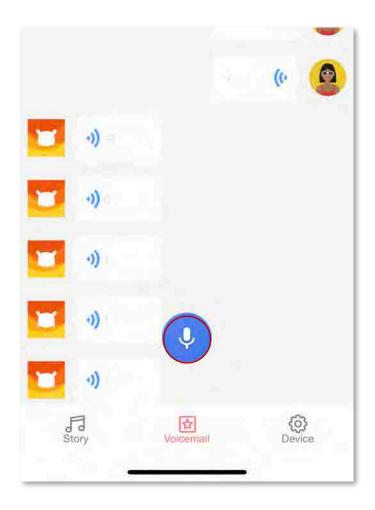

- 1) Enter VoiceMail.
- 2) Long press the record button and speak.
- Release the record button after finished speak. The voice message will be sent to robot.

#### 5. Voice Mail

The robot send voice to APP

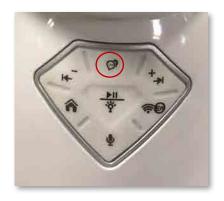

- Long press the voicemail button and speak.
- Release the voicemail button after finished speak. The voice message will be sent to APP.

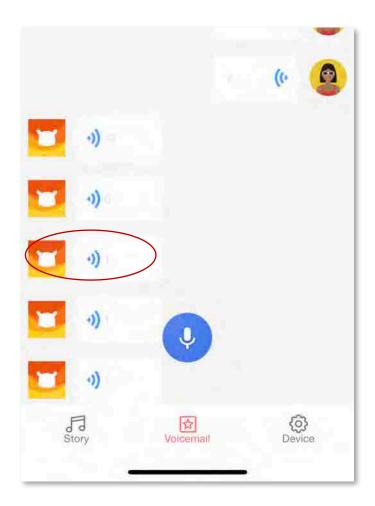

2) Click the voice message item to play it from robot

#### 6. Voice Control

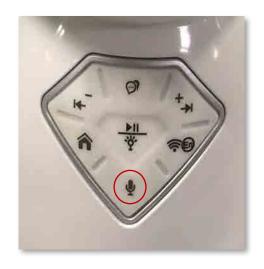

- 1) Long press the voice button and speak.
- 2) Release the voice button after finished speak. The command will be sent out.

#### 6. Voice Control

The robot support follow command

#### 1. PLAY MUSIC

play some music play a music play Christmas play Twinkle Twinkle Little Star play London bridge play XX

#### 3. MATH

1 plus 1
4 times 4
4 minus 3
4 deviced by 2
what does 3 plus 1 equal
what is 3 plus 1 equal to

#### 2. PLAY STORY

play some story
play a story
play Beauty and the Beast
play The Emperors New Clothes
play Cinderella
play The Ugly Duckling

#### 4. WEATHER

weather
how about the weather today
how is the weather today
how is the weather tomorrow
how is the weather in beijing
how is the weather today in beijing

#### FCC Warning Statement

This equipment has been tested and found to comply with the limits for a Class B digital device, pursuant to part 15 of the FCC Rules. These limits are designed to provide reasonable protection against harmful interference in a residential installation. This equipment generates, uses and can radiate radio frequency energy and, if not installed and used in accordance with the instructions, may cause harmful interference to radio communications. However, there is no guarantee that interference will not occur in a particular installation. If this equipment does cause harmful interference to radio or television reception, which can be determined by turning the equipment off and on, the user is encouraged to try to correct the interference by one or more of the following measures:

- Reorient or relocate the receiving antenna.
- Increase the separation between the equipment and receiver.
- Connect the equipment into an outlet on a circuit different from that to which the receiver is connected.
- Consult the dealer or an experienced radio/TV technician for help.
- Caution: Any changes or modifications to this device not explicitly approved by manufacturer could void your authority to operate this equipment.
- This device complies with part 15 of the FCC Rules. Operation is subject to the following two conditions: (1) This device may not cause harmful interference, and (2) this device must accept any interference received, including interference that may cause undesired operation.

The device has been evaluated to meet general RF exposure requirement. The device can be used in portable exposure condition without restriction.